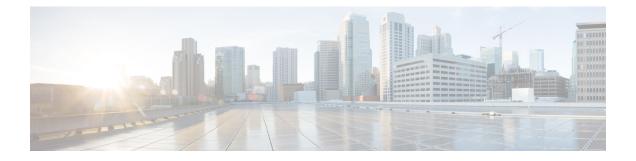

## **Creating an IP Access List to Filter IP Options, TCP Flags, Noncontiguous Ports**

This module describes how to use an IP access list to filter IP packets that contain certain IP Options, TCP flags, noncontiguous ports.

#### **Finding Feature Information**

Your software release may not support all the features documented in this module. For the latest feature information and caveats, see the release notes for your platform and software release. To find information about the features documented in this module, and to see a list of the releases in which each feature is supported, see the Feature Information Table at the end of this document.

Use Cisco Feature Navigator to find information about platform support and Cisco software image support. To access Cisco Feature Navigator, go to http://tools.cisco.com/ITDIT/CFN/. An account on http://www.cisco.com/ is not required.

#### Contents

- Hardware Compatibility Matrix for Cisco cBR Series Routers, page 2
- Prerequisites for Creating an IP Access List to Filter IP Options TCP Flags Noncontiguous Ports or TTL Values, page 2
- Information About Creating an IP Access List to Filter IP Options, TCP Flags, Noncontiguous Ports or TTL Values, page 3
- How to Create an IP Access List to Filter IP Options TCP Flags Noncontiguous Ports or TTL Values, page 6
- Configuration Examples for Filtering IP Options, TCP Flags, Noncontiguous Ports and TTL Values, page 17
- Additional References, page 19
- Feature Information for Creating an IP Access List to Filter IP Options, TCP Flags, Noncontiguous Ports, or TTL Values, page 20

## Hardware Compatibility Matrix for Cisco cBR Series Routers

| Note |  |
|------|--|

The hardware components introduced in a given Cisco IOS-XE Release are supported in all subsequent releases unless otherwise specified.

| Cisco CMTS Platform                       | Processor Engine                                   | Interface Cards                                    |
|-------------------------------------------|----------------------------------------------------|----------------------------------------------------|
| Cisco cBR-8 Converged<br>Broadband Router | Cisco IOS-XE Release 3.15.08<br>and Later Releases | Cisco IOS-XE Release 3.15.0S<br>and Later Releases |
|                                           | Cisco cBR-8 Supervisor:                            | Cisco cBR-8 CCAP Line Cards:                       |
|                                           | • PID—CBR-CCAP-SUP-160G                            | • PID—CBR-LC-8D30-16U30                            |
|                                           | • PID—CBR-CCAP-SUP-60G <sup>1</sup>                | • PID—CBR-LC-8D31-16U30                            |
|                                           | • PID—CBR-SUP-8X10G-PIC                            | • PID—CBR-RF-PIC                                   |
|                                           |                                                    | • PID—CBR-RF-PROT-PIC                              |
|                                           |                                                    | Cisco cBR-8 Downstream PHY<br>Modules:             |
|                                           |                                                    | • PID—CBR-D30-DS-MOD                               |
|                                           |                                                    | • PID—CBR-D31-DS-MOD                               |
|                                           |                                                    | Cisco cBR-8 Upstream PHY<br>Modules:               |
|                                           |                                                    | • PID—CBR-D30-US-MOD                               |
|                                           |                                                    |                                                    |

Table 1: Hardware Compatibility Matrix for the Cisco cBR Series Routers

Effective with Cisco IOS-XE Release 3.17.0S, CBR-CCAP-SUP-60G supports 8 cable line cards. The total traffic rate is limited to 60Gbps, the total number of downstream service flow is limited to 72268, and downstream unicast low-latency flow does not count against the limits.

## Prerequisites for Creating an IP Access List to Filter IP Options TCP Flags Noncontiguous Ports or TTL Values

Before you perform any of the tasks in this module, you should be familiar with the information in the following modules:

- "IP Access List Overview"
- "Creating an IP Access List and Applying It to an Interface"

## Information About Creating an IP Access List to Filter IP Options, TCP Flags, Noncontiguous Ports or TTL Values

#### **IP Options**

IP uses four key mechanisms in providing its service: Type of Service, Time to Live, Options, and Header Checksum.

The Options, commonly referred to as IP Options, provide for control functions that are required in some situations but unnecessary for the most common communications. IP Options include provisions for time stamps, security, and special routing.

IP Options may or may not appear in datagrams. They must be implemented by all IP modules (host and gateways). What is optional is their transmission in any particular datagram, not their implementation. In some environments the security option may be required in all datagrams.

The option field is variable in length. There may be zero or more options. IP Options can have one of two formats:

- Format 1: A single octet of option-type.
- Format 2: An option-type octet, an option-length octet, and the actual option-data octets.

The option-length octet counts the option-type octet, the option-length octet, and the option-data octets.

The option-type octet is viewed as having three fields: a 1-bit copied flag, a 2-bit option class, and a 5-bit option number. These fields form an 8-bit value for the option type field. IP Options are commonly referred to by their 8-bit value.

For a complete list and description of IP Options, refer to RFC 791, *Internet Protocol* at the following URL: http://www.faqs.org/rfcs/rfc791.html

#### **Benefits of Filtering IP Options**

- Filtering of packets that contain IP Options from the network relieves downstream devices and hosts of the load from options packets.
- This feature also minimizes load to the Route Processor (RP) for packets with IP Options that require RP processing on distributed systems. Previously, the packets were always routed to or processed by the RP CPU. Filtering the packets prevents them from impacting the RP.

#### **Benefits of Filtering on TCP Flags**

The ACL TCP Flags Filtering feature provides a flexible mechanism for filtering on TCP flags. Previously, an incoming packet was matched as long as any TCP flag in the packet matched a flag specified in the access control entry (ACE). This behavior allows for a security loophole, because packets with all flags set could get past the access control list (ACL). The ACL TCP Flags Filtering feature allows you to select any

combination of flags on which to filter. The ability to match on a flag set and on a flag not set gives you a greater degree of control for filtering on TCP flags, thus enhancing security.

Because TCP packets can be sent as false synchronization packets that can be accepted by a listening port, it is recommended that administrators of firewall devices set up some filtering rules to drop false TCP packets.

The ACEs that make up an access list can be configured to detect and drop unauthorized TCP packets by allowing only the packets that have a very specific group of TCP flags set or not set. The ACL TCP Flags Filtering feature provides a greater degree of packet-filtering control in the following ways:

- You can select any desired combination of TCP flags on which to filter TCP packets.
- You can configure ACEs to allow matching on a flag that is set, as well as on a flag that is not set.

## **TCP Flags**

The table below lists the TCP flags, which are further described in RFC 793, Transmission Control Protocol.

| TCP Flag | Purpose                                                                                                    |
|----------|----------------------------------------------------------------------------------------------------|
| АСК      | Acknowledge flag—Indicates that the acknowledgment field<br>of a segment specifies the next sequence number the sender<br>of this segment is expecting to receive. |
| FIN      | Finish flag—Used to clear connections.                                                                                                    |
| PSH      | Push flag—Indicates the data in the call should be<br>immediately pushed through to the receiving user.                                                            |
| RST      | Reset flag—Indicates that the receiver should delete the connection without further interaction.                                                                   |
| SYN      | Synchronize flag—Used to establish connections.                                                                                                    |
| URG      | Urgent flag—Indicates that the urgent field is meaningful<br>and must be added to the segment sequence number.                                                     |

#### Table 2: TCP Flags

## Benefits of Using the Named ACL Support for Noncontiguous Ports on an Access Control Entry Feature

This feature greatly reduces the number of access control entries (ACEs) required in an access control list to handle multiple entries for the same source address, destination address, and protocol. If you maintain large numbers of ACEs, use this feature to consolidate existing groups of access list entries wherever it is possible and when you create new access list entries. When you configure access list entries with noncontiguous ports, you will have fewer access list entries to maintain.

## **How Filtering on TTL Value Works**

IP extended named and numbered access lists may filter on the TTL value of packets arriving at or leaving an interface. Packets with any possible TTL values 0 through 255 may be permitted or denied (filtered). Like filtering on other fields, such as source or destination address, the **ip access-group** command specifies **in** or **out**, which makes the access list ingress or egress and applies it to incoming or outgoing packets, respectively. The TTL value is checked in conjunction with the specified protocol, application, and any other settings in the access list entry, and all conditions must be met.

#### Special Handling for Packets with TTL Value of 0 or 1 Arriving at an Ingress Interface

The software switching paths—distributed Cisco Express Forwarding (dCEF), CEF, fast switching, and process switching—will usually permit or discard the packets based on the access list statements. However, when the TTL value of packets arriving at an ingress interface have a TTL of 0 or 1, special handling is required. The packets with a TTL value of 0 or 1 get sent to the process level before the ingress access list is checked in CEF, dCEF, or the fast switching paths. The ingress access list is applied to packets with TTL values 2 through 255 and a permit or deny decision is made.

Packets with a TTL value of 0 or 1 are sent to the process level because they will never be forwarded out of the device; the process level must check whether each packet is destined for the device and whether an Internet Control Message Protocol (ICMP) TTL Expire message needs to be sent back. This means that even if an ACL with TTL value 0 or 1 filtering is configured on the ingress interface with the intention to drop packets with a TTL of 0 or 1, the dropping of the packets will not happen in the faster paths. It will instead happen in the process level when the process applies the ACL. This is also true for hardware switching platforms. Packets with TTL value of 0 or 1 are sent to the process level of the route processor (RP) or Multilayer Switch Feature Card (MSFC).

On egress interfaces, access list filtering on TTL value works just like other access list features. The check will happen in the fastest switching path enabled in the device. This is because the faster switching paths handle all the TTL values (0 through 255) equally on the egress interface.

#### **Control Plane Policing for Filtering TTL Values 0 and 1**

The special behavior for packets with a TTL value of 0 or 1 results in higher CPU usage for the device. If you are filtering on TTL value of 0 or 1, you should use control plane policing (CPP) to protect the CPU from being overwhelmed. In order to leverage CPP, you must configure an access list especially for filtering TTL values 0 and 1 and apply the access list through CPP. This access list will be a separate access list from any other interface access lists. Because CPP works for the entire system, not just on individual interfaces, you would need to configure only one such special access list for the entire device. This task is described in the section "Enabling Control Plane Policing to Filter on TTL Values 0 and 1".

### **Benefits of Filtering on TTL Value**

Filtering on time-to-live (TTL) value provides a way to control which packets are allowed to reach the
device or are prevented from reaching the device. By looking at your network layout, you can choose
whether to accept or deny packets from a certain device based on how many hops away it is. For example,
in a small network, you can deny packets from a location more than three hops away. Filtering on TTL
value allows you to validate if the traffic originated from a neighboring device. You can accept only
packets that reach you in one hop, for example, by accepting only packets with a TTL value of one less
than the initial TTL value of a particular protocol.

- Many control plane protocols communicate only with their neighbors, but receive packets from everyone. By applying an access list that filters on TTL to receiving routers, you can block unwanted packets.
- The Cisco software sends all packets with a TTL value of 0 or 1 to the process level. The device must then send an Internet Control Message Protocol (ICMP) TTL value expire message to the source. By filtering packets that have a TTL value of 0 through 2, you can reduce the load on the process level.

## How to Create an IP Access List to Filter IP Options TCP Flags Noncontiguous Ports or TTL Values

## **Filtering Packets That Contain IP Options**

Complete these steps to configure an access list to filter packets that contain IP options and to verify that the access list has been configured correctly.

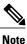

• The ACL Support for Filtering IP Options feature can be used only with named, extended ACLs.

- Resource Reservation Protocol (RSVP) Multiprotocol Label Switching Traffic Engineering (MPLS TE), Internet Group Management Protocol Version 2 (IGMPV2), and other protocols that use IP options packets may not function in drop or ignore mode if this feature is configured.
- On most Cisco devices, a packet with IP options is not switched in hardware, but requires control plane software processing (primarily because there is a need to process the options and rewrite the IP header), so all IP packets with IP options will be filtered and switched in software.

#### Procedure

|        | Command or Action                                                       | Purpose                                                                               |
|--------|-------------------------------------------------------------------------|---------------------------------------------------------------------------------------|
| Step 1 | enable                                                                  | Enables privileged EXEC mode.                                                         |
|        | <b>Example:</b><br>Device> enable                                       | • Enter your password if prompted.                                                    |
| Step 2 | configure terminal                                                      | Enters global configuration mode.                                                     |
|        | <b>Example:</b><br>Device# configure terminal                           |                                                                                       |
| Step 3 | ip access-list extended access-list-name                                | Specifies the IP access list by name and enters named access list configuration mode. |
|        | <pre>Example:   Device(config)# ip access-list   extended mylist1</pre> |                                                                                       |

|        | Command or Action                                                                                                    | Purpose                                                                                                    |
|--------|----------------------------------------------------------------------------------------------------|----------------------------------------------------------------------------------------------------|
| Step 4 | <pre>[sequence-number] deny protocol source<br/>source-wildcard destination<br/>destination-wildcard [option option-value]<br/>[precedence precedence] [tos tos] [log]<br/>[time-range time-range-name] [fragments]<br/>Example:<br/>Device (config-ext-nacl) # deny ip any<br/>any option traceroute</pre> | <ul> <li>(Optional) Specifies a deny statement in named IP access list mode.</li> <li>This access list happens to use a denystatement first, but a permit statement could appear first, depending on the order of statements you need.</li> <li>Use the option keyword and option-value argument to filter packets that contain a particular IP Option.</li> <li>In this example, any packet that contains the traceroute IP option will be filtered out.</li> <li>Use the no sequence-number form of this command to delete an entry.</li> </ul> |
| Step 5 | [sequence-number] permit protocol source<br>source-wildcard destination<br>destination-wildcard [option option-value]<br>[precedence precedence] [tos tos] [log]<br>[time-range time-range-name] [fragments]<br>Example:<br>Device (config-ext-nacl) # permit ip any<br>any option security                 | <ul> <li>Specifies a permit statement in named IP access list mode.</li> <li>In this example, any packet (not already filtered) that contains the security IP option will be permitted.</li> <li>Use the no <i>sequence-number</i> form of this command to delete an entry.</li> </ul>                                                                                                    |
| Step 6 | Repeat Step 4 or Step 5 as necessary.                                                                                                    | Allows you to revise the access list.                                                                                                    |
| Step 7 | end<br>Example:<br>Device(config-ext-nacl)# end                                                                                                    | (Optional) Exits named access list configuration mode and returns to privileged EXEC mode.                                                                                                    |
| Step 8 | <pre>show ip access-lists access-list-name Example: Device# show ip access-lists mylist1</pre>                                                                                                    | (Optional) Displays the contents of the IP access list.                                                                                                    |

#### What to Do Next

Apply the access list to an interface or reference it from a command that accepts an access list.

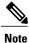

I

To effectively eliminate all packets that contain IP Options, we recommend that you configure the global **ip options drop** command.

## **Filtering Packets That Contain TCP Flags**

This task configures an access list to filter packets that contain TCP flags and verifies that the access list has been configured correctly.

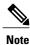

#### • TCP flag filtering can be used only with named, extended ACLs.

- The ACL TCP Flags Filtering feature is supported only for Cisco ACLs.
- Previously, the following command-line interface (CLI) format could be used to configure a TCP flag-checking mechanism:

**permit tcp any any rst** The following format that represents the same ACE can now be used: **permit tcp any any match-any +rst** Both the CLI formats are accepted; however, if the new keywords **match-all** or **match-any** are chosen, they must be followed by the new flags that are prefixed with "+" or "-". It is advisable to use only the old format or the new format in a single ACL. You cannot mix and match the old and new CLI formats.

#### Â

#### Caution

If a device having ACEs with the new syntax format is reloaded with a previous version of the Cisco software that does not support the ACL TCP Flags Filtering feature, the ACEs will not be applied, leading to possible security loopholes.

|        | Command or Action                                                                           | Purpose                                                                                       |
|--------|---------------------------------------------------------------------------------------------|-----------------------------------------------------------------------------------------------|
| Step 1 | enable                                                                                      | Enables privileged EXEC mode.                                                                 |
|        | Example:                                                                                    | • Enter your password if prompted.                                                            |
|        | Device> enable                                                                              |                                                                                               |
| Step 2 | configure terminal                                                                          | Enters global configuration mode.                                                             |
|        | Example:                                                                                    |                                                                                               |
|        | Device# configure terminal                                                                  |                                                                                               |
| Step 3 | ip access-list extended access-list-name                                                    | Specifies the IP access list by name and enters named access list configuration mode.         |
|        | Example:                                                                                    |                                                                                               |
|        | Device(config)# ip access-list extended kmd1                                                |                                                                                               |
| Step 4 | [sequence-number] <b>permit tcp</b> source<br>source-wildcard [operator [port]] destination | Specifies a <b>permit</b> statement in named IP access list mode.                             |
|        | destination-wildcard [operator [port]]<br>[established {match-any   match-all} {+ -}        | • This access list happens to use a <b>permit</b> statement first, but a <b>deny</b> statemen |

#### Procedure

I

I

|        | Command or Action                                                                                                    | Purpose                                                                                                    |
|--------|----------------------------------------------------------------------------------------------------|----------------------------------------------------------------------------------------------------|
|        | <i>flag-name</i> ] [ <b>precedence</b> <i>precedence</i> ] [ <b>tos</b> <i>tos</i> ]<br>[ <b>log</b> ] [ <b>time-range</b> <i>time-range-name</i> ]<br>[ <b>fragments</b> ]                                                                                      | <ul> <li>could appear first, depending on the order of statements you need.</li> <li>Use the TCP command syntax of the <b>permit</b>command.</li> </ul>                                                                      |
|        | <pre>Example:<br/>Device(config-ext-nacl)# permit tcp any<br/>any match-any +rst</pre>                                                                                                    | <ul> <li>Any packet with the RST TCP header flag ser<br/>will be matched and allowed to pass the named<br/>access list kmd1 in Step 3.</li> </ul>                                                                            |
| Step 5 | [sequence-number] deny tcp source<br>source-wildcard [operator [port]] destination<br>destination-wildcard [operator [port]]<br>[established {match-any   match-all} {+ -}<br>flag-name] [precedence precedence] [tos tos]<br>[log] [time-range time-range-name] | <ul> <li>(Optional) Specifies a deny statement in named IP access list mode.</li> <li>This access list happens to use a permitstatement first, but a deny statement could appear first, depending on the order of</li> </ul> |
|        | [fragments]<br>Example:                                                                                                    | <ul><li>statements you need.</li><li>Use the TCP command syntax of the denycommand.</li></ul>                                                                                                    |
|        | Device(config-ext-nacl)# deny tcp any<br>any match-all -ack -fin                                                                                                    | • Any packet that does not have the ACK flag<br>set, and also does not have the FIN flag set,<br>will not be allowed to pass the named access<br>list kmd1 in Step 3.                                                        |
|        |                                                                                                    | • See the <b>deny</b> (IP) command for additional command syntax to permit upper-layer protocols (ICMP, IGMP, TCP, and UDP).                                                                                                 |
| Step 6 | Repeat Step 4 or Step 5 as necessary, adding statements by sequence number where you planned. Use the <b>no</b> <i>sequence-number</i> command to delete an entry.                                                                                               | Allows you to revise the access list.                                                                                                    |
| Step 7 | end                                                                                                    | (Optional) Exits the configuration mode and returns to privileged EXEC mode.                                                                                                    |
|        | <pre>Example:<br/>Device(config-ext-nacl)# end</pre>                                                                                                    |                                                                                                    |
| Step 8 | show ip access-lists access-list-name                                                                                                    | (Optional) Displays the contents of the IP access list.                                                                                                    |
|        | <b>Example:</b><br>Device# show ip access-lists kmd1                                                                                                    | • Review the output to confirm that the access list includes the new entry.                                                                                                    |

## **Configuring an Access Control Entry with Noncontiguous Ports**

Perform this task to create access list entries that use noncontiguous TCP or UDP port numbers. Although this task uses TCP ports, you could use the UDP syntax of the **permit** and **deny** commands to filter noncontiguous UDP ports.

Although this task uses a **permit** command first, use the **permit** and **deny** commands in the order that achieves your filtering goals.

Note

The ACL—Named ACL Support for Noncontiguous Ports on an Access Control Entry feature can be used only with named, extended ACLs.

|                                                                                | Command or Action                                                                                                    | Purpose                                                                                                    |
|--------------------------------------------------------------------------------|----------------------------------------------------------------------------------------------------|----------------------------------------------------------------------------------------------------|
| Step 1                                                                         | enable                                                                                                    | Enables privileged EXEC mode.                                                                                                    |
|                                                                                | <b>Example:</b><br>Device> enable                                                                                                    | • Enter your password if prompted.                                                                                                    |
| Step 2                                                                         | configure terminal                                                                                                    | Enters global configuration mode.                                                                                                    |
|                                                                                | <b>Example:</b><br>Device# configure terminal                                                                                                    |                                                                                                    |
| Step 3                                                                         | ip access-list extended access-list-name                                                                                                    | Specifies the IP access list by name and enters named access list configuration mode.                                                                                                    |
| <pre>Example:<br/>Device(config)# ip access-list<br/>extended acl-extd-1</pre> |                                                                                                    |                                                                                                    |
| Step 4                                                                         | [sequence-number] <b>permit tcp</b> source<br>source-wildcard [operator port [port]]                                                                                                    | Specifies a <b>permit</b> statement in named IP access list configuration mode.                                                                                                    |
|                                                                                | <pre>destination destination-wildcard [operator<br/>[port]] [established {match-any  <br/>match-all} {+ -} flag-name] [precedence<br/>precedence] [tos tos] [log] [time-range<br/>time-range-name] [fragments]<br/>Example:<br/>Device(config-ext-nacl)# permit tcp<br/>any eq telnet ftp any eq 450 679</pre> | • Operators include <b>lt</b> (less than), <b>gt</b> (greater than),<br><b>eq</b> (equal), <b>neq</b> (not equal), and <b>range</b> (inclusive<br>range).                                                                                              |
|                                                                                |                                                                                                    | • If the operator is positioned after the source and<br>source-wildcard arguments, it must match the<br>source port. If the operator is positioned after the<br>destination and destination-wildcard arguments,<br>it must match the destination port. |
|                                                                                |                                                                                                    | • The <b>range</b> operator requires two port numbers.<br>You can configure up to 10 ports after the <b>eq</b><br>and <b>neq</b> operators. All other operators require<br>one port number.                                                            |

1

#### Procedure

Creating an IP Access List to Filter IP Options, TCP Flags, Noncontiguous Ports

I

|        | Command or Action                                                                                                    | Purpose                                                                                                    |
|--------|----------------------------------------------------------------------------------------------------|----------------------------------------------------------------------------------------------------|
|        |                                                                                                    | • To filter UDP ports, use the UDP syntax of this command.                                                                                                    |
| Step 5 | <pre>[sequence-number] deny tcp source<br/>source-wildcard [operator port [port]]<br/>destination destination-wildcard [operator<br/>[port]] [established {match-any  <br/>match-all} {+ -} flag-name] [precedence<br/>precedence] [tos tos] [log] [time-range<br/>time-range-name] [fragments]<br/>Example:<br/>Device (config-ext-nacl) # deny tcp any<br/>neq 45 565 632</pre> | <ul> <li>(Optional) Specifies a deny statement in named access list configuration mode.</li> <li>Operators include lt (less than), gt (greater than), eq (equal), neq (not equal), and range (inclusive range).</li> <li>If the <i>operator</i> is positioned after the <i>source</i> and <i>source-wildcard</i> arguments, it must match the source port. If the <i>operator</i> is positioned after the <i>destination</i> and <i>destination-wildcard</i> arguments, it must match the destination port.</li> <li>The range operator requires two port numbers. You can configure up to 10 ports after the eq and neqoperators. All other operators require one port number.</li> <li>To filter UDP ports, use the UDP syntax of this command.</li> </ul> |
| Step 6 | Repeat Step 4 or Step 5 as necessary, adding statements by sequence number where you planned. Use the <b>no</b> <i>sequence-number</i> command to delete an entry.                                                                                                    | Allows you to revise the access list.                                                                                                    |
| Step 7 | <pre>end Example: Device(config-ext-nacl)# end</pre>                                                                                                    | (Optional) Exits named access list configuration mode<br>and returns to privileged EXEC mode.                                                                                                    |
| Step 8 | <pre>show ip access-lists access-list-name Example: Device# show ip access-lists kmd1</pre>                                                                                                    | (Optional) Displays the contents of the access list.                                                                                                    |

## Consolidating Access List Entries with Noncontiguous Ports into One Access List Entry

Perform this task to consolidate a group of access list entries with noncontiguous ports into one access list entry.

Although this task uses TCP ports, you could use the UDP syntax of the **permit** and **deny** commands to filter noncontiguous UDP ports.

1

Although this task uses a **permit** command first, use the **permit** and **deny** commands in the order that achieves your filtering goals.

#### Procedure

|        | Command or Action                                                                                                    | Purpose                                                                                                    |
|--------|----------------------------------------------------------------------------------------------------|----------------------------------------------------------------------------------------------------|
| Step 1 | enable                                                                                                    | Enables privileged EXEC mode.                                                                                                    |
|        | <b>Example:</b><br>Device> enable                                                                                                    | • Enter your password if prompted.                                                                                                    |
| Step 2 | show ip access-lists access-list-name                                                                                                    | (Optional) Displays the contents of the IP access list.                                                                                                    |
|        | <b>Example:</b><br>Device# show ip access-lists mylist1                                                                                                 | • Review the output to see if you can consolidate any access list entries.                                                                                                    |
| Step 3 | configure terminal                                                                                                    | Enters global configuration mode.                                                                                                    |
|        | <b>Example:</b><br>Device# configure terminal                                                                                                    |                                                                                                    |
| Step 4 | ip access-list extended access-list-name                                                                                                    | Specifies the IP access list by name and enters named access list configuration mode.                                                                                                    |
|        | <pre>Example:<br/>Device(config)# ip access-list extended<br/>mylist1</pre>                                                                             |                                                                                                    |
| Step 5 | <b>no</b> [sequence-number] <b>permit</b> protocol source source-wildcard destination                                                                   | Removes the redundant access list entry that car be consolidated.                                                                                                    |
|        | destination-wildcard[option option-name]<br>[precedence precedence][tos tos] [log]<br>[time-range time-range-name] [fragments]                          | Repeat this step to remove entries to be consolidated because only the port numbers differ.                                                                                                |
|        | <b>Example:</b><br>Device(config-ext-nacl)# no 10                                                                                                    | • After this step is repeated to remove the access list entries 20, 30, and 40, for example, those entries are removed because they will be consolidated into one <b>permit</b> statement. |
|        |                                                                                                    | • If a <i>sequence-number</i> is specified, the rest of the command syntax is optional.                                                                                                    |
| Step 6 | [sequence-number] <b>permit</b> protocol source<br>source-wildcard[operator port[port]] destination                                                     | Specifies a <b>permit</b> statement in named access list configuration mode.                                                                                                    |
|        | destination-wildcard[operator port[port]]<br>[option option-name] [precedence<br>precedence][tos tos] [log] [time-range<br>time-range-name] [fragments] | • In this instance, a group of access list entries with noncontiguous ports was consolidated into one <b>permit</b> statement.                                                             |

|        | Command or Action                                                                                                    | Purpose                                                                                    |
|--------|----------------------------------------------------------------------------------------------------|--------------------------------------------------------------------------------------------|
|        | Example:<br>Device(config-ext-nacl)# permit tcp any<br>neq 45 565 632 any eq 23 45 34 43                                                                                                    | • You can configure up to 10 ports after the eq and neq operators.                         |
| Step 7 | Repeat Steps 5 and 6 as necessary, adding<br><b>permit</b> or <b>deny</b> statements to consolidate access<br>list entries where possible. Use the <b>no</b><br><i>sequence-number</i> command to delete an entry. | Allows you to revise the access list.                                                      |
| Step 8 | end                                                                                                    | (Optional) Exits named access list configuration mode and returns to privileged EXEC mode. |
|        | <b>Example:</b><br>Device(config-std-nacl)# end                                                                                                    |                                                                                            |
| Step 9 | show ip access-lists access-list-name                                                                                                    | (Optional) Displays the contents of the access list.                                       |
|        | <b>Example:</b><br>Device# show ip access-lists mylist1                                                                                                    |                                                                                            |

#### What To Do Next

Apply the access list to an interface or reference it from a command that accepts an access list.

### **Filtering Packets Based on TTL Value**

Because access lists are very flexible, it is not possible to define only one combination of **permit** and **deny** commands to filter packets based on the TTL value. This task illustrates just one example that achieves TTL filtering. Configure the appropriate **permit** and **deny** statements that will accomplish your filtering plan.

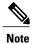

I

When the access list specifies the operation EQ or NEQ, depending on the Cisco software release in use on the device, the access lists can specify up to ten TTL values. The number of TTL values can vary by the Cisco software release.

#### Procedure

|        | Command or Action | Purpose                            |
|--------|-------------------|------------------------------------|
| Step 1 | enable            | Enables privileged EXEC mode.      |
|        | Example:          | • Enter your password if prompted. |
|        | Device> enable    |                                    |

|        | Command or Action                                                                                                    | Purpose                                                                                                |
|--------|----------------------------------------------------------------------------------------------------|----------------------------------------------------------------------------------------------------|
| Step 2 | configure terminal                                                                                                    | Enters global configuration mode.                                                                      |
|        | Example:                                                                                                    |                                                                                                    |
|        | Device# configure terminal                                                                                                    |                                                                                                    |
| Step 3 | ip access-list extended access-list-name                                                                                                 | Defines an IP access list by name.                                                                     |
|        | Example:                                                                                                    | • An access list that filters on TTL value must be an extended access list.                            |
|        | <pre>Device(config)# ip access-list extended ttlfilter</pre>                                                                             |                                                                                                    |
| Step 4 | [sequence-number] <b>permit</b> protocol source source-wildcard destination                                                              | Sets conditions to allow a packet to pass a named IP access list.                                      |
|        | destination-wildcard[option option-name]<br>[precedence precedence] [tos tos] [ttl operator<br>value] [log] [time-range time-range-name] | • Every access list must have at least one <b>permit</b> statement.                                    |
|        | [fragments]                                                                                                    | • This example permits packets from source 172.16.1.1 to any destination with a TTL value less than 2. |
|        | Example:                                                                                                    | a TTL value less than 2.                                                                               |
|        | Device(config-ext-nacl)# permit ip host<br>172.16.1.1 any ttl lt 2                                                                       |                                                                                                    |
| Step 5 | Continue to add <b>permit</b> or <b>deny</b> statements to achieve the filtering you want.                                               |                                                                                                    |
| Step 6 | exit                                                                                                    | Exits any configuration mode to the next highest mode in the command-line interface                    |
|        | Example:                                                                                                    | (CLI) mode hierarchy.                                                                                  |
|        | Device(config-ext-nacl)# exit                                                                                                    |                                                                                                    |
| Step 7 | interface type number                                                                                                    | Configures an interface type and enters interface configuration mode.                                  |
|        | Example:                                                                                                    |                                                                                                    |
|        | Device(config)# interface<br>TenGigabitEthernet4/1/0                                                                                     |                                                                                                    |
| Step 8 | ip access-group access-list-name {in   out}                                                                                              | Applies the access list to an interface.                                                               |
|        | Example:                                                                                                    |                                                                                                    |
|        | Device(config-if)# ip access-group<br>ttlfilter in                                                                                       |                                                                                                    |

## **Enabling Control Plane Policing to Filter on TTL Values 0 and 1**

Perform this task to filter IP packets based on a TTL value of 0 or 1 and to protect the CPU from being overwhelmed. This task configures an access list for classification on TTL value 0 and 1, configures the Modular QoS Command-Line Interface (CLI) (MQC), and applies a policy map to the control plane. Any packets that pass the access list are dropped. This special access list is separate from any other interface access lists.

Because access lists are very flexible, it is not possible to define only one combination of **permit** and **deny** commands to filter packets based on the TTL value. This task illustrates just one example that achieves TTL filtering. Configure the appropriate **permit** and **deny** statements that will accomplish your filtering plan.

|        | Command or Action                                                                                                    | Purpose                                                                                                    |
|--------|----------------------------------------------------------------------------------------------------|----------------------------------------------------------------------------------------------------|
| Step 1 | enable                                                                                                    | Enables privileged EXEC mode.                                                                                                    |
|        | Example:                                                                                                    | • Enter your password if prompted.                                                                                                    |
|        | Device> enable                                                                                                    |                                                                                                    |
| Step 2 | configure terminal                                                                                                    | Enters global configuration mode.                                                                                                    |
|        | Example:                                                                                                    |                                                                                                    |
|        | Device# configure terminal                                                                                                    |                                                                                                    |
| Step 3 | ip access-list extended access-list-name                                                                                                    | Defines an IP access list by name.                                                                                                    |
|        | Example:                                                                                                    | • An access list that filters on a TTL value must be an extended access list.                                                                                                    |
|        | <pre>Device(config)# ip access-list extended ttlfilter</pre>                                                                                                    |                                                                                                    |
| Step 4 | <pre>[sequence-number] permit protocol source<br/>source-wildcard destination<br/>destination-wildcard ttl operator value<br/>Example:<br/>Device(config-ext-nacl) # permit ip<br/>host 172.16.1.1 any ttl lt 2</pre> | <ul> <li>Sets conditions to allow a packet to pass a named IP access list.</li> <li>Every access list must have at least one <b>permit</b> statement.</li> <li>This example permits packets from source 172.16.1.1 to any destination with a TTL value less than 2.</li> </ul> |
| Step 5 | Continue to add <b>permit</b> or <b>deny</b> statements to achieve the filtering you want.                                                                                                    | The packets that pass the access list will be dropped.                                                                                                    |
| Step 6 | exit                                                                                                    | Exits any configuration mode to the next highest mode in the CLI mode hierarchy.                                                                                                    |
|        | Example:                                                                                                    |                                                                                                    |
|        | <pre>Device(config-ext-nacl)# exit</pre>                                                                                                    |                                                                                                    |

#### Procedure

I

|         | Command or Action                                                                           | Purpose                                                                                             |  |
|---------|---------------------------------------------------------------------------------------------|----------------------------------------------------------------------------------------------------|--|
| Step 7  | class-map class-map-name [match-all   match-any]                                            | Creates a class map to be used for matching packets to a specified class.                           |  |
|         | Example:                                                                                    |                                                                                                    |  |
|         | <pre>Device(config)# class-map acl-filtering</pre>                                          |                                                                                                    |  |
| Step 8  | <b>match access-group</b> { <i>access-group</i>   <b>name</b><br><i>access-group-name</i> } | Configures the match criteria for a class map on the basis of the specified access control list.    |  |
|         | Example:                                                                                    |                                                                                                    |  |
|         | Device(config-cmap)# match<br>access-group name ttlfilter                                   |                                                                                                    |  |
| Step 9  | exit                                                                                        | Exits any configuration mode to the next highest mode in the CLI mode hierarchy.                    |  |
|         | Example:                                                                                    |                                                                                                    |  |
|         | <pre>Device(config-cmap)# exit</pre>                                                        |                                                                                                    |  |
| Step 10 | policy-map policy-map-name                                                                  | Creates or modifies a policy map that can be attached to one or more interface to specify a         |  |
|         | Example:                                                                                    | service policy.                                                                                     |  |
|         | Device(config) # policy-map acl-filter                                                      |                                                                                                    |  |
| Step 11 | class {class-name   class-default}                                                          | Specifies the name of the class whose policy you want to create or change or to specify the default |  |
|         | Example:                                                                                    | class (commonly known as the class-default class)<br>before you configure its policy.               |  |
|         | <pre>Device(config-pmap)# class acl-filter-class</pre>                                      | belove you configure its policy.                                                                    |  |
| Step 12 | drop                                                                                        | Configures a traffic class to discard packets belonging to a specific class.                        |  |
|         | Example:                                                                                    |                                                                                                    |  |
|         | <pre>Device(config-pmap-c)# drop</pre>                                                      |                                                                                                    |  |
| Step 13 | exit                                                                                        | Exits any configuration mode to the next highest mode in the CLI mode hierarchy.                    |  |
|         | Example:                                                                                    |                                                                                                    |  |
|         | <pre>Device(config-pmap-c) # exit</pre>                                                     |                                                                                                    |  |
| Step 14 | exit                                                                                        | Exits any configuration mode to the next highest mode in the CLI mode hierarchy.                    |  |
|         | Example:                                                                                    |                                                                                                    |  |
|         | Device(config-pmap)# exit                                                                   |                                                                                                    |  |

|         | Command or Action                                          | Purpose                                                                                                   |
|---------|------------------------------------------------------------|----------------------------------------------------------------------------------------------------|
| Step 15 | control-plane                                              | Associates or modifies attributes or parameters that are associated with the control plane of the device. |
|         | Example:                                                   |                                                                                                    |
|         | Device(config)# control-plane                              |                                                                                                    |
| Step 16 | <pre>service-policy {input   output} policy-map-name</pre> | Attaches a policy map to a control plane for aggregate control plane services.                            |
|         | Example:                                                   |                                                                                                    |
|         | Device(config-cp)# service-policy<br>input acl-filter      |                                                                                                    |

## Configuration Examples for Filtering IP Options, TCP Flags, Noncontiguous Ports and TTL Values

### **Example: Filtering Packets That Contain IP Options**

The following example shows an extended access list named mylist2 that contains access list entries (ACEs) that are configured to permit TCP packets only if they contain the IP Options that are specified in the ACEs:

ip access-list extended mylist2
10 permit ip any any option eool
20 permit ip any any option record-route
30 permit ip any any option zsu
40 permit ip any any option mtup
The show access-list command has been entered to show how many packets were matched and therefore
permitted:

Device# show ip access-list mylist2 Extended IP access list test 10 permit ip any any option ecol (1 match) 20 permit ip any any option record-route (1 match) 30 permit ip any any option zsu (1 match) 40 permit ip any any option mtup (1 match)

#### **Example: Filtering Packets That Contain TCP Flags**

The following access list allows TCP packets only if the TCP flags ACK and SYN are set and the FIN flag is not set:

```
ip access-list extended aaa
  permit tcp any any match-all +ack +syn -fin
  end
```

The **show access-list** command has been entered to display the ACL:

```
Device# show access-list aaa
Extended IP access list aaa
10 permit tcp any any match-all +ack +syn -fin
```

#### Example: Creating an Access List Entry with Noncontiguous Ports

The following access list entry can be created because up to ten ports can be entered after the **eq** and **neq** operators:

```
ip access-list extended aaa
  permit tcp any eq telnet ftp any eq 23 45 34
  end
Enter the show access-lists command to display the newly created access list entry.
Device# show access-lists aaa
```

```
Extended IP access list aaa 10 permit tcp any eq telnet ftp any eq 23 45 34
```

## Example: Consolidating Some Existing Access List Entries into One Access List Entry with Noncontiguous Ports

The **show access-lists** command is used to display a group of access list entries for the access list named abc:

```
Device# show access-lists abc
Extended IP access list abc
10 permit tcp any eq telnet any eq 450
20 permit tcp any eq telnet any eq 679
30 permit tcp any eq ftp any eq 450
40 permit tcp any eq ftp any eq 679
```

Because the entries are all for the same **permit** statement and simply show different ports, they can be consolidated into one new access list entry. The following example shows the removal of the redundant access list entries and the creation of a new access list entry that consolidates the previously displayed group of access list entries:

1

```
ip access-list extended abc
no 10
no 20
no 30
no 40
permit tcp any eq telnet ftp any eq 450 679
end
```

When the **show access-lists** command is reentered, the consolidated access list entry is displayed:

Device# **show access-lists abc** Extended IP access list abc 10 permit tcp any eq telnet ftp any eq 450 679

## **Example: Filtering on TTL Value**

The following access list filters IP packets containing type of service (ToS) level 3 with time-to-live (TTL) values 10 and 20. It also filters IP packets with a TTL greater than 154 and applies that rule to noninitial fragments. It permits IP packets with a precedence level of flash and a TTL value not equal to 1, and it sends log messages about such packets to the console. All other packets are denied.

```
ip access-list extended incomingfilter
deny ip any any tos 3 ttl eq 10 20
deny ip any any ttl gt 154 fragments
permit ip any any precedence flash ttl neq 1 log
!
interface TenGigabitEthernet4/1/0
ip access-group incomingfilter in
```

## **Example: Control Plane Policing to Filter on TTL Values 0 and 1**

The following example configures a traffic class called acl-filter-class for use in a policy map called acl-filter. An access list permits IP packets from any source having a time-to-live (TTL) value of 0 or 1. Any packets matching the access list are dropped. The policy map is attached to the control plane.

```
ip access-list extended ttlfilter
  permit ip any any ttl eq 0 1
class-map acl-filter-class
  match access-group name ttlfilter
  policy-map acl-filter
  class acl-filter-class
  drop
  control-plane
  service-policy input acl-filter
```

## **Additional References**

#### **Related Documents**

| Related Topic                                                                                                    | Document Title                              |
|----------------------------------------------------------------------------------------------------|---------------------------------------------|
| Cisco IOS commands                                                                                                | Cisco IOS Master Command List, All Releases |
| Security commands                                                                                                 | Cisco IOS Security Command Reference        |
| Configuring the device to drop or ignore packets containing IP Options by using the <b>no ip options</b> command. | "ACL IP Options Selective Drop"             |

| Related Topic                                                                | Document Title                                               |  |
|------------------------------------------------------------------------------|--------------------------------------------------------------|--|
| Overview information about access lists.                                     | "IP Access List Overview"                                    |  |
| Information about creating an IP access list and applying it to an interface | "Creating an IP Access List and Applying It to an Interface" |  |
| QoS commands                                                                 | Cisco IOS Quality of Service Solutions Command<br>Reference  |  |

#### RFCs

| RFC      | Title                                                                        |
|----------|------------------------------------------------------------------------------|
| RFC 791  | Internet Protocol                                                            |
|          | http://www.faqs.org/rfcs/rfc791.html<br>http://www.faqs.org/rfcs/rfc791.html |
| RFC 793  | Transmission Control Protocol                                                |
| RFC 1393 | Traceroute Using an IP Option                                                |

#### **Technical Assistance**

| Description                                                                                                    | Link                                              |
|----------------------------------------------------------------------------------------------------|---------------------------------------------------|
| The Cisco Support and Documentation website<br>provides online resources to download documentation,<br>software, and tools. Use these resources to install and<br>configure the software and to troubleshoot and resolve<br>technical issues with Cisco products and technologies.<br>Access to most tools on the Cisco Support and<br>Documentation website requires a Cisco.com user ID<br>and password. | http://www.cisco.com/cisco/web/support/index.html |

# Feature Information for Creating an IP Access List to Filter IP Options, TCP Flags, Noncontiguous Ports, or TTL Values

Use Cisco Feature Navigator to find information about platform support and software image support. Cisco Feature Navigator enables you to determine which software images support a specific software release, feature set, or platform. To access Cisco Feature Navigator, go to http://tools.cisco.com/ITDIT/CFN/. An account on http://www.cisco.com/ is not required.

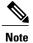

The below table lists only the software release that introduced support for a given feature in a given software release train. Unless noted otherwise, subsequent releases of that software release train also support that feature.

Table 3: Feature Information for Creating an IP Access List to Filter IP Options, TCP Flags, Noncontiguous Ports, or TTL Values

| Feature Name    | Releases                     | Feature Information                                                                    |
|-----------------|------------------------------|----------------------------------------------------------------------------------------|
| IP Access Lists | Cisco IOS-XE Release 3.15.0S | This feature was introduced on the<br>Cisco cBR Series Converged<br>Broadband Routers. |

٦

Feature Information for Creating an IP Access List to Filter IP Options, TCP Flags, Noncontiguous Ports, or TTL Values